## <span id="page-0-0"></span>**دليل خدمة الطراز 580 TMOptiPlex من TMDell — تصميم صغير الحجم**

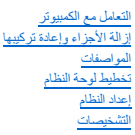

## **الملاحظات والتنبيهات والتحذيرات**

**ملاحظة:** تشير كلمة "ملاحظة" إلى معلومات مهمة تساعدك على الاستفادة بشكل أكبر من الكمبيوتر الذي بحوزتك .

**تنبيه :تشير كلمة "تنبيه" إلى احتمال حدوث ضرر بالأجهزة أو فقد البيانات إذا لم يتم اتباع التعليمات .**

**تحذير :تشير كلمة "تحذير" إلى احتمال حدوث ضرر بالممتلكات أو التعرض لإصابة جسدية أو الوفاة .**

إذا كنت قد اشتريت أحد أجهزة كمبيوتر ™DELL من الفئة N Series فان تنطبق أية إشارات واردة في هذا المستند بخصوص نظام التشغيل @Microsoft @Windows.

#### **تخضع المعلومات الواردة في هذا المستند للتغيير دون إشعار. .Inc Dell2010 © جميع الحقوق محفوظة.**

يحظر تمامًا إعادة إصدار هذه المواد بأية طريقة كانت دون الحصول على تصريح كتابي من شركة. Inc Dell.

اللائبك التيرنة المستخدمي هنا السن: <sup>فتر</sup> الصور في التيرن المستخدم العربية التي تصميم المستخدم المستخدم المستخدم المستخدم المستخدم المستخدم المستخدم المستخدم المستخدم المستخدم المستخدم المستخدم المستخدم المستخدم المستخدم

قاية استضام عائمات تجارية لفرى أوشافي هذا المستد للإشارة إلى الكولنات المتحاف المتحاسات المتحاسف المتحاسف المسلم المسلحة فاستحاصة المسلمات والأساء التجارية بغلاف مايضموا من استحاد المسلحات الأساء التجارية بغلاف مايضموا من

أبريل 2010 إصدار A00

**البطارية الخلوية المصغرة دليل خدمة الطراز 580 TMOptiPlex من TMDell — تصميم صغير الحجم**

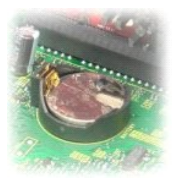

<span id="page-1-0"></span>تطير : قبل التعام مع الأجزاء الداخلية للكبيوتر، يرجى قراءة مع المراسمة المراسم المراسم المعام المعام المراسم الشرائع الطلاعة الرئيسية للتوافق مع الإشعارات التظيمية على المعلمة الرئيسية التوافق مع الإشعارات التظيمية على ال

## **إزالة البطارية الخلوية المصغرة**

- 1. اتبع الإجراءات الواردة في قسم [قبل التعامل مع الأجزاء الداخلية للكمبيوتر](file:///C:/data/systems/op580/ar/SM/SFF/work.htm#before) . 2. قم بإزالة [مجموعة محركات الأقراص الثابت](file:///C:/data/systems/op580/ar/SM/SFF/hard_drive.htm)ة . 3. اضغط على مزلاج تحرير البطارية الخلوية المصغرة.
	-

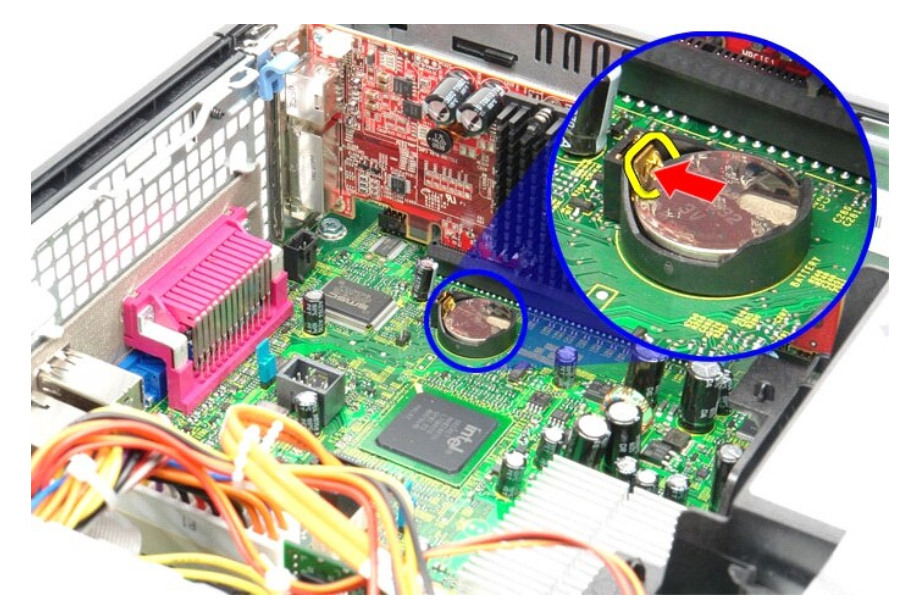

4. قم بإزالة البطارية الخلوية المصغرة من الكمبيوتر.

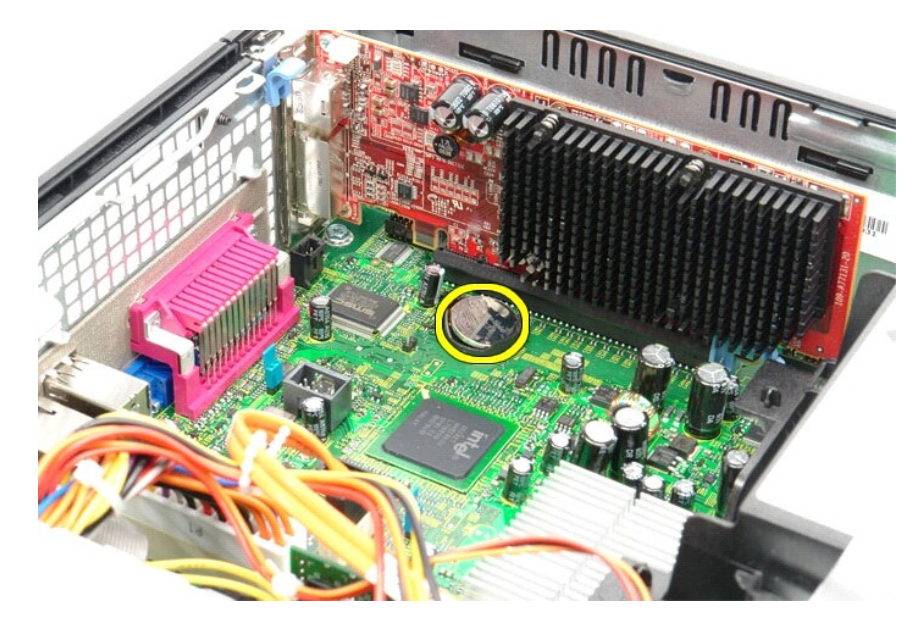

## **إعادة تركيب البطارية الخلوية المصغرة**

لإعادة تركيب البطارية الخلوية المصغرة ٬قم بتنفيذ الخطوات الواردة أعلاه بترتيب عكسي.

## **الغطاء**

**دليل خدمة الطراز 580 TMOptiPlex من TMDell — تصميم صغير الحجم**

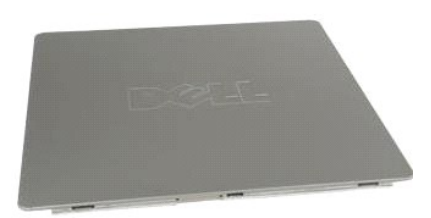

<span id="page-3-0"></span>تطير : قبل التعام مع الاجزاء الداخلية للكبيوتر، يرجى قراءة معالمات المعامل المعامل المساحل المساحل المساحل المساحلة المعلمة الرئيسية للتوافق مع الإشعارات التظيمية على المعلمة الرئيسية التوافق مع الإشعارات التظيمية على الم

## **إزالة الغطاء**

- 1. اتبع الإجراءات الواردة في قسم [قبل التعامل مع الأجزاء الداخلية للكمبيوتر](file:///C:/data/systems/op580/ar/SM/SFF/work.htm#before) . 2. ادفع مزلاج تحرير الغطاء للخلف.
	-

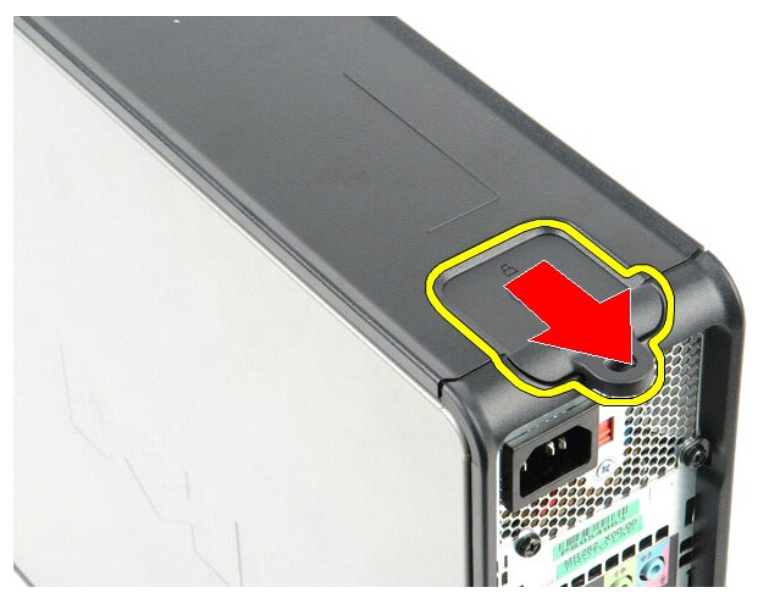

3. قم بإمالة الغطاء للخارج من الجزء العلوي ٬ثم قم بإزالته من الكمبيوتر.

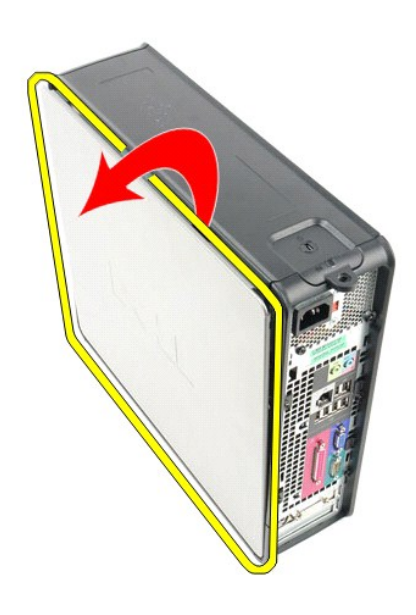

## **إعادة تركيب الغطاء**

لإعادة تركيب الغطاء ٬قم بتنفيذ الخطوات الواردة أعلاه بترتيب عكسي.

#### **التشخيصات**

**دليل خدمة الطراز 580 TMOptiPlex من TMDell — تصميم صغير الحجم**

- للتشخيصات Dell Diagnostics Ѹ ꜜ┘
	- [رموز مصباح زر الطاقة](#page-6-0)
	- [مصابيح التشخيص](#page-6-2) [رموز إشارات التنبيه الصوتية](#page-6-1)
		-

#### **للتشخيصات Dell Diagnostics Ѹ ꜜ┘**

#### **وقت استخدام أداة Diagnostics Dell للتشخيصات**

. يُوصى بطباعة هذه الإجراءات قبل البدء

**ملاحظة:** تعمل أداة Diagnostics Dell للتشخيصات على أجهزة كمبيوتر Dell فقط.

**ملاحظة:** قد تكون وسائط *Utilities and Drivers )ﬞҮƹǚ ƳljƤƇҗƵǚ ғǚǃәǝǚǃ әƝǛƃƹƵǚ(* متوفرة بشكل اختياري وقد لا يتم شحنها مع الكمبيوتر .

<span id="page-5-0"></span>ادخل إلى إعداد النظام ٬(انظر ا[لدخول إلى إعداد النظام](file:///C:/data/systems/op580/ar/SM/SFF/setup_1.htm)) وقم بمراجعة معلومات تهيئة الكمبيوتر وتأكد من عرض الجهاز الذي ترغب في اختباره في Setup System )إعداد النظام) وأنه نشط.

ابدأ تشغيل أداة Diagnostics Dell للتشخيصات من محرك الأقراص الثابتة أو وسائط *Utilities and Drivers )ﬞҮƹǚ ƳljƤƇҗƵǚ ғǚǃәǝǚǃ әƝǛƃƹƵǚ(* .

#### **بدء تشغيل أداة Diagnostics Dell للتشخيصات من محرك الأقراص الثابتة**

- 1. قم بتشغيل الكمبيوتر (أو إعادة تشغيله) .
- 2. عند ظهور الشعار DELL ٬اضغط على <12F< على الفور .

لا ملاحظة: إذا ظهرت رسالة تخطرك بعدم العثور على قسم أداة التشخيص، فقم بتشغل أداة Dell Diagnostics للتشخيصات من Or التشخيص و Or Dighty in the SGKOR (أن التشخيص المراجع من Or Sydney in Allahilines GKOR).

اذا انتظرت طويلا وظهر شعار نظام التشغيل، فواصل الانتظار حتى ترى سطح مكتب @Microsoft ® Windows. وبعد ذلك، قم بايقاف تشغيل جهاز الكمبيوتر وإعادة المحاولة.

- 3. عند ظهور قائمة بأجهزة التمهيد ٬قم بتمييز **Partition Utility to Boot )تمهيد إلى قسم الأداة المساعدة)** ٬ثم اضغط على <Enter< .
	- 4. عندما تظهر **Menu Main )القائمة الرئيسية)**̳♪ꜜ Ѹ Diagnostics Dell للتشخيصات ٬حدد الاختبار الذي تريد تشغيله .

## **تشغيل أداة Diagnostics Dell للتشخيصات من قرص Utilities and Drivers) برامج التشغيل والأدوات المساعدة)**

- *.( әƝǛƃƹƵǚ ғǚǃәǝǚǃ ƳljƤƇҗƵǚ Үƹǚﬞ ) Drivers and Utilities* قرص أدخل 1.
	- 2. قم بإيقاف تشغيل الكمبيوتر ٬ثم أعد تشغيله .

عند ظهور الشعار DELL ٬اضغط على <12F< على الفور.

إذا انتظرت طويلا وظهر شعار Windows، فتابع الانتظار حتى ترى سطح مكتب Windows. وبعد ذلك، قم بايقاف تشغيل جهاز الكمبيوتر وإعادة المحاولة.

**ملاحظة:** تعمل الخطوات التالية على تغيير تملسل التمهيد لمرة <sub>ل</sub>وزة والتالية على تصادقت باسم الكمبيوتر، بتم تمهيد الكمبيوتر وفقًا للأجهزة المحددة في برنامج إعداد النظام

- 3. عندما تظهر قائمة بأجهزة التمهيد ٬قم بتمييز **Drive ROM-CD USB or Onboard )محرك الأقراص المضغوطة المدمج أو جهاز USB(** ٬واضغط على <Enter< .
	- 4. حدد الخيار **ROM-CD from Boot) تمهيد من محرك الأقراص المضغوطة)** من القائمة التي تظهر واضغط على <Enter< .
		- 5. اكتب1 لبدء عرض القائمة واضغط على <Enter< للمتابعة .
- 6 . http://tell. Diagnostics أنشغل أداة Dell Diagnostics للتشغيصك إصلار 22 في) من القائمة المرقمة. في حالة ظهور عنة إصدارات في القائمة اختر الإصدار المناسب للكمبيوتر الذي بموزتك.
	- 7. عندما تظهر **Menu Main )القائمة الرئيسية)**̳♪ꜜ Ѹ Diagnostics Dell للتشخيصات ٬حدد الاختبار الذي تريد تشغيله .

#### **القائمة الرئيسية بأداة Diagnostics Dell للتشخيصات**

1. بعد تحميل أداة Diagnostics Dell للتشخيصات وظهور شاشة **Menu Main) القائمة الرئيسية)** ٬انقر فوق الزر الخاص بالخيار المطلوب .

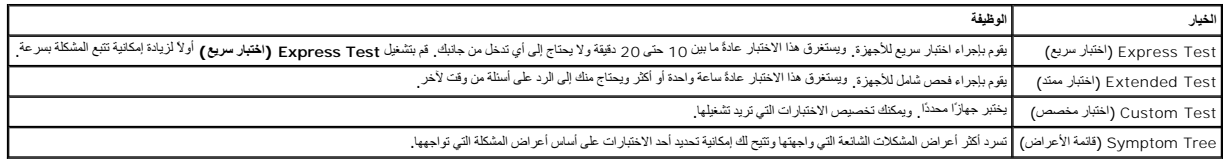

.2 إذا واجهت مشكلة ما خلال أحد الاختبارات، فسوف تظهر رسالة تحمل رمز خطأ ووصف المشكلة واتبع الإرشادات التي تظهر على الشاشة .

ج إذا قد بلبوراء اختبار من الخوار Custom Test **(الختبار مخصص) أ**ن Symptom Tree **وقائعة الأعراض).** فانقر فوق علامة التبويب العناسبة الموضحة في الجنول التالي للاطلاع على مزيد من العطومات

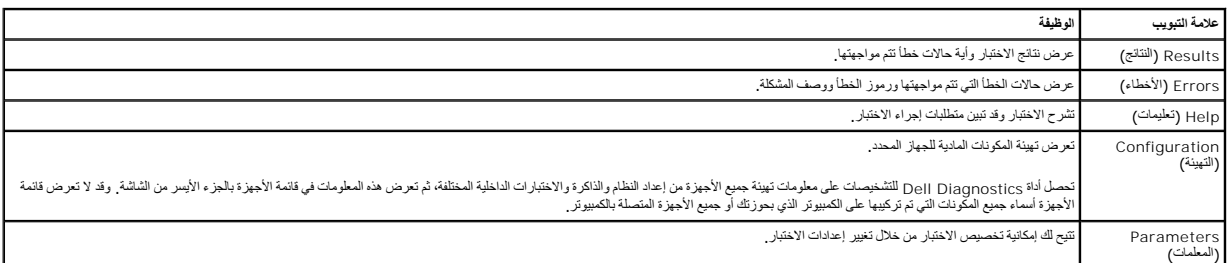

4. عند اكتمال الاختبارات ٬إذا كنت تقوم بتشغيل أداة Diagnostics Dell للتشخيصات من قرص *Utilities and Drivers )ﬞҮƹǚ ƳljƤƇҗƵǚ ғǚǃәǝǚǃ әƝǛƃƹƵǚ (*  فقم بإزالة القرص .

.5 أغلَ سُنْهُ الاختبار للعردة إلى شنشة Main Menu (القائمة الرئيسية). للخروج من أداة Alain Menu (التشخيصات وإعادة تشغيل الكمبيوتر، نم بإغلاق سُنْتَه Main Menu (القائمة الرئيسية).

## <span id="page-6-0"></span>**رموز مصباح زر الطاقة**

تعطي رموز مصابيح التشخيص مزيدًا من المعلومات حول حالة التاليات الحالم التالية. تعالي التصور الذي بحوزتك تكون مدعومة أيضًا ٬ موضح بالجدول الثالي حالات مصابيح الطاقة

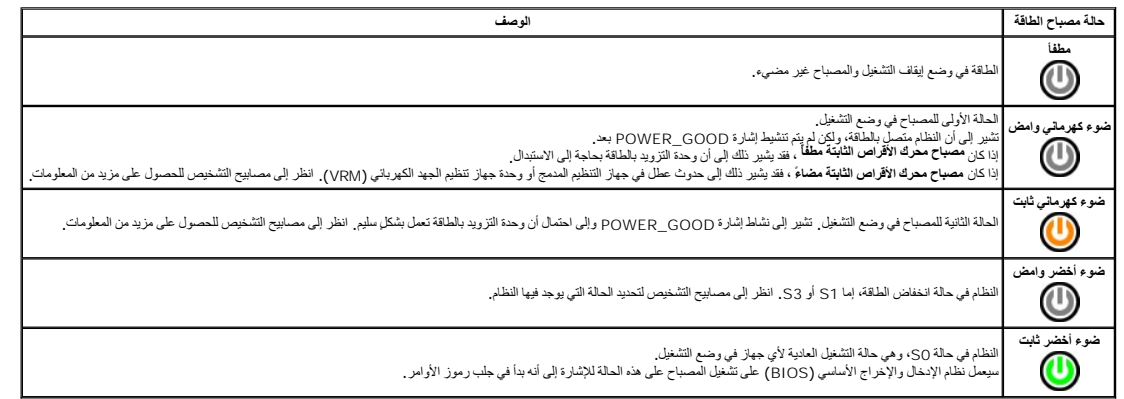

## <span id="page-6-1"></span>**رموز إشارات التنبيه الصوتية**

إذا تذر على الشائم قام الفطأ أثناء عالية POST (الاختبار الذاتي عنديد الشائم المسائم الشارك المسلم الشائم المسلم الشار المجمعة التي بها لمطل المسلم الجول التالي سرد رموز الشارك المجوعة التي بها المطل المسلم المسلم المسلم ا

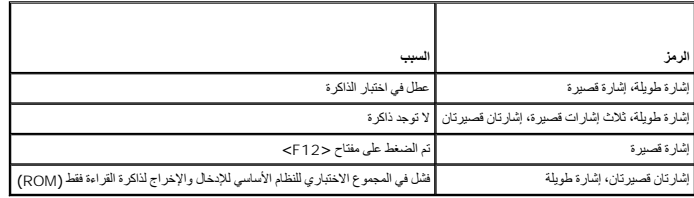

## <span id="page-6-2"></span>**مصابيح التشخيص**

للساعدة على استكشف مشكلة ما وحلها؛ توجد وسائل معامل المرحم سام سلم الموسوع المعامل المعامل المسائل المسائل المسابيح قل أن تتطفئ في حالة تعطل الكبيرتر ، يساعد تسلمل المسلم المسلم المسلم المسلم المسلم المسلم المسلم المسلم ا

**ملاحظة :**بعد أن ينتهي الكمبيوتر من عملية الاختبار الذاتي عند بدء التشغيل (POST( تنطفئ المصابيح الأربعة جميعًا قبل التمهيد إلى نظام التشغيل.

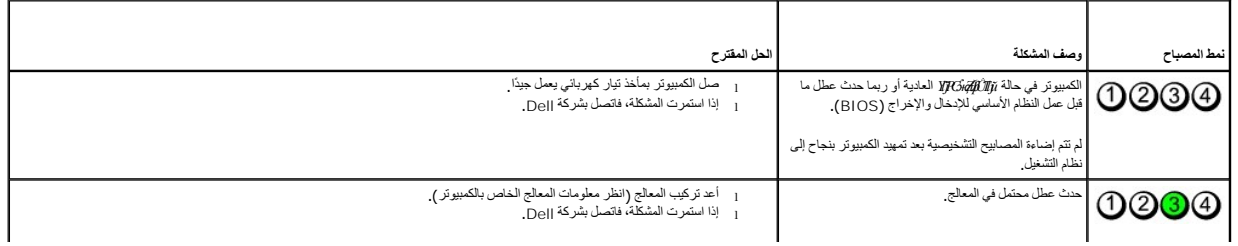

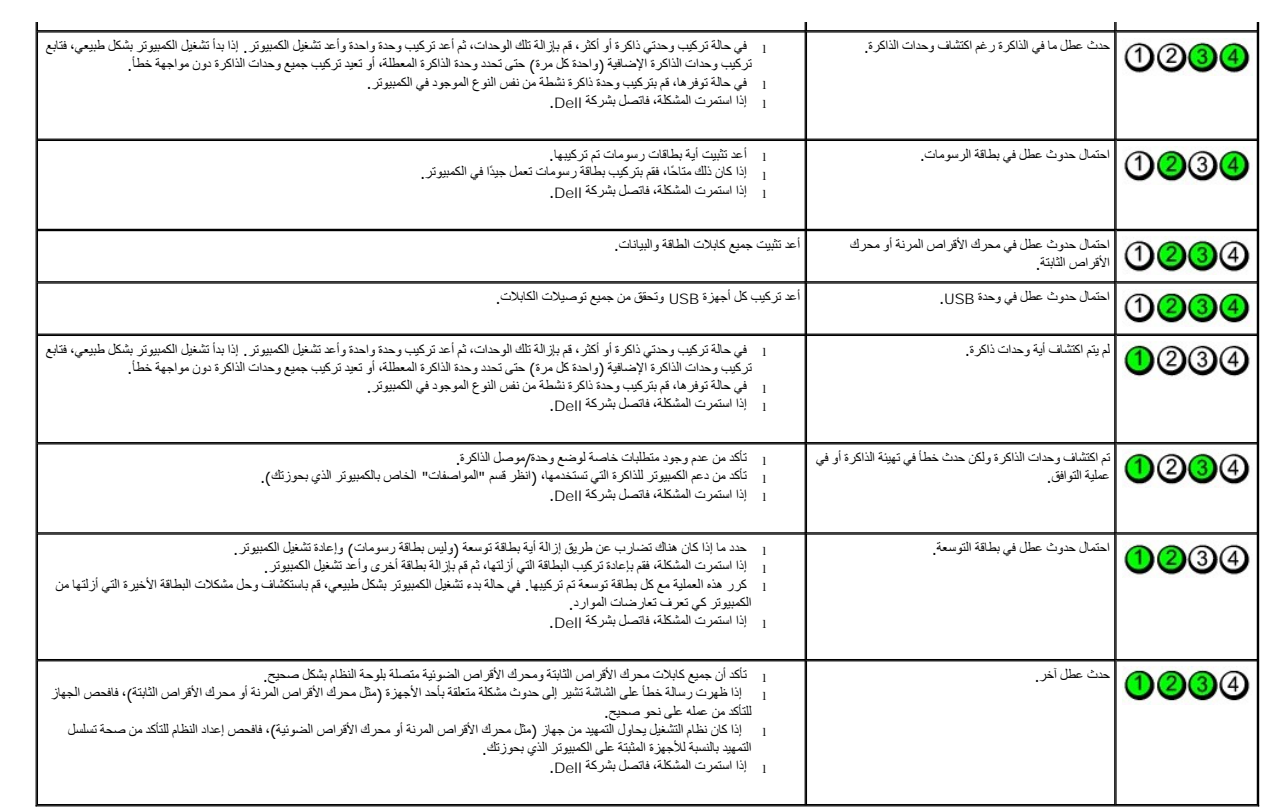

# **بطاقة التوسعة**

**دليل خدمة الطراز 580 TMOptiPlex من TMDell — تصميم صغير الحجم**

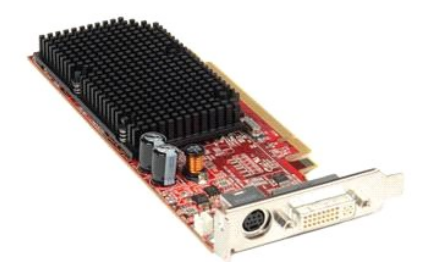

<span id="page-8-1"></span>تطير : قبل التعام مع الاجزاء الداخلية للكبيوتر، يرجى قراءة معالمات المعامل المعامل المساحل المساحل المساحل المساحلة المعلمة الرئيسية للتوافق مع الإشعارات التظيمية على المعلمة الرئيسية التوافق مع الإشعارات التظيمية على الم

## **إزالة بطاقة توسعة**

1. اتبع الإجراءات الواردة في قسم [قبل التعامل مع الأجزاء الداخلية للكمبيوتر](file:///C:/data/systems/op580/ar/SM/SFF/work.htm#before) . 2. ادفع لسان التحرير الموجود على مزلاج احتجاز البطاقة من الداخل ٬ثم قم بتدوير المزلاج لفتحه .

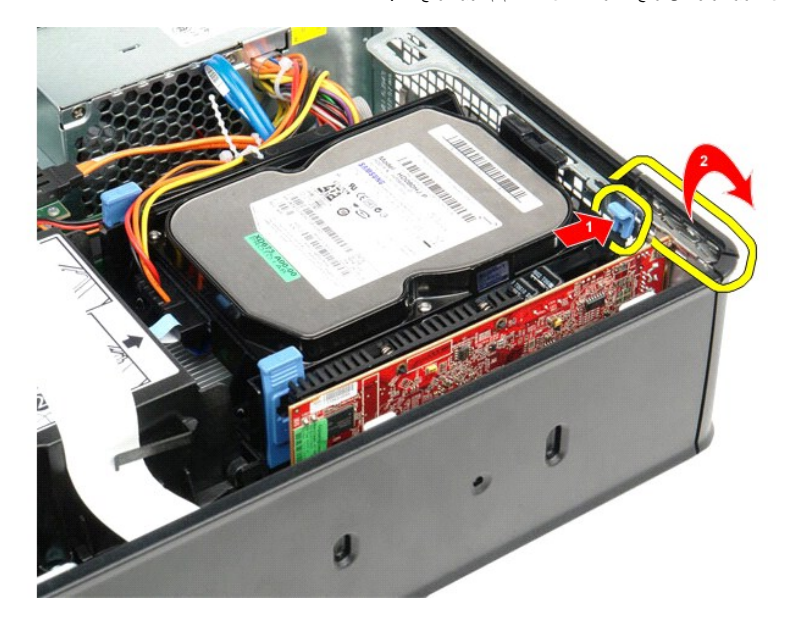

<span id="page-8-0"></span>,3 إذا كنت تقوم بإزالة بطاقة فيديو Express-PCI بسرعة 16 x16 فانتقل إلى <u>ا[لخطوة](#page-8-0) 4</u>، وبخلاف ذلك، انتقل إلى ا<u>ل[خطوة](#page-9-0) 5 .</u><br>4 اضغط على لسان التثبيت لإلغاء قفل بطاقة الفيديو PCI-Express بسرعة 16 x من الموصل الخاص بها

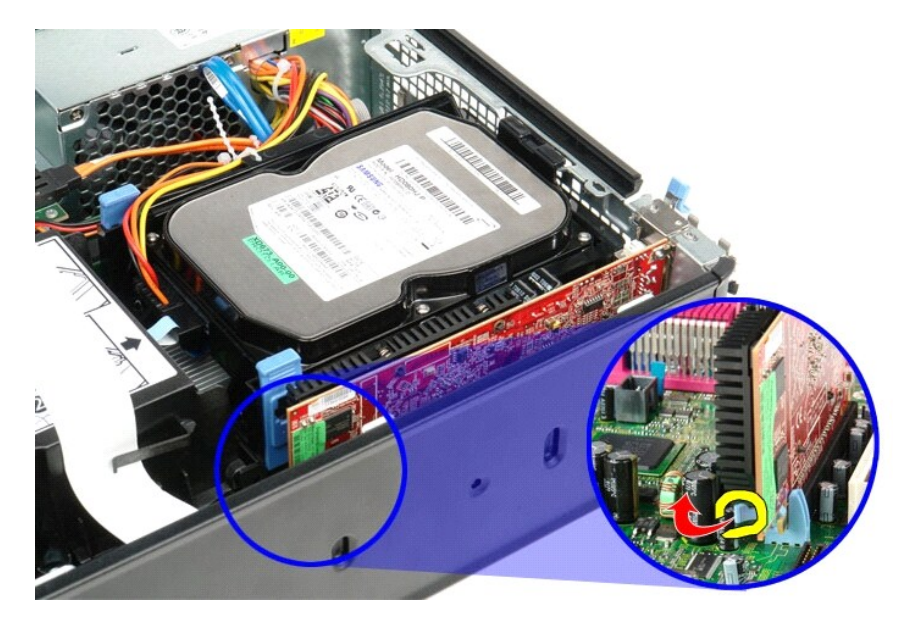

5. امسك البطاقة من زاويتيها العلويتين ٬ثم أخرجها برفق من الموصل الخاص بها على لوحة النظام .

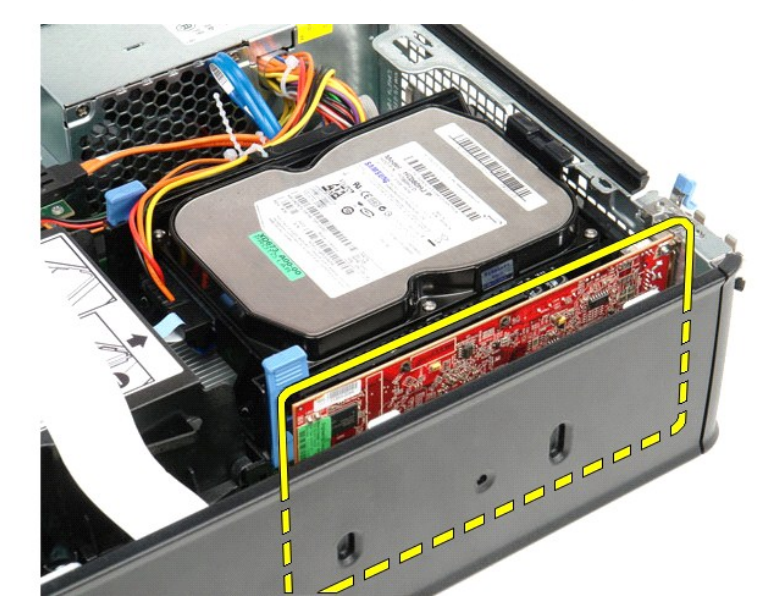

# <span id="page-9-0"></span>**إعادة تركيب بطاقة توسعة**

لإعادة تركيب بطاقة توسعة ٬قم بإجراء الخطوات الواردة أعلاه بترتيب عكسي.

## **المروحة**

**دليل خدمة الطراز 580 TMOptiPlex من TMDell — تصميم صغير الحجم**

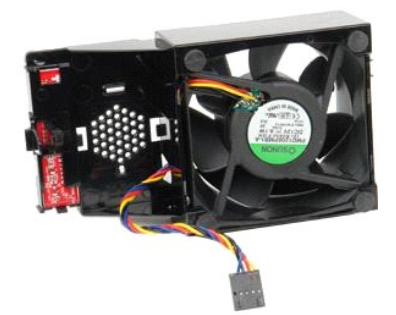

<span id="page-10-0"></span>تطير : قبل التعام مع الأجزاء الداخلية للكبيوتر، يرجى قراءة مع المراسمة المراسم المراسم المعام المعام المراسم الشرائع الطلاعة الرئيسية للتوافق مع الإشعارات التظيمية على المعلمة الرئيسية التوافق مع الإشعارات التظيمية على ال

## **إزالة المروحة**

- 
- 1. اتبع الإجراءات الواردة في قسم [قبل التعامل مع الأجزاء الداخلية للكمبيوتر](file:///C:/data/systems/op580/ar/SM/SFF/work.htm#before) . 2. قم بإزالة [لوحة النظام](file:///C:/data/systems/op580/ar/SM/SFF/systemboard.htm) . 3. قم بإزالة الكابل الشريطي للمصابيح التشخيصية.

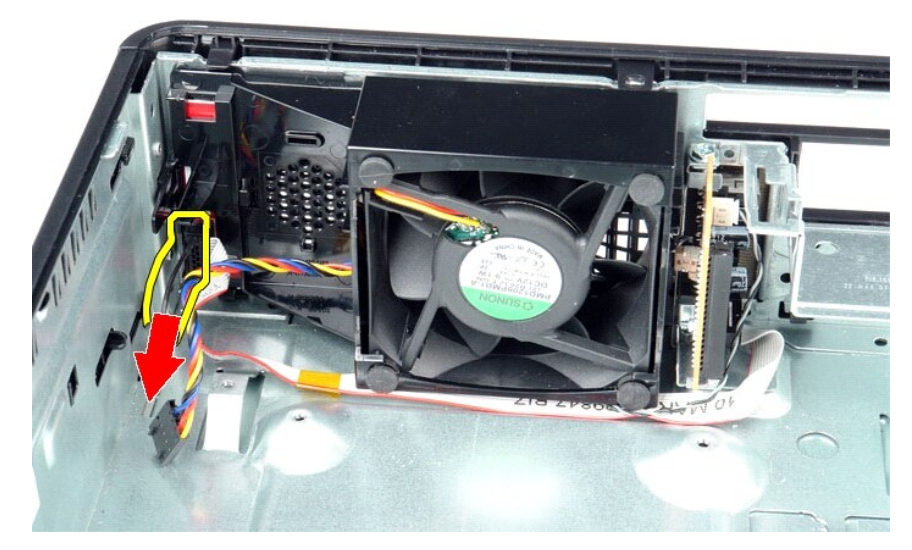

4. اضغط على مشابك الاحتجاز لتحرير المروحة من هيكل الكمبيوتر.

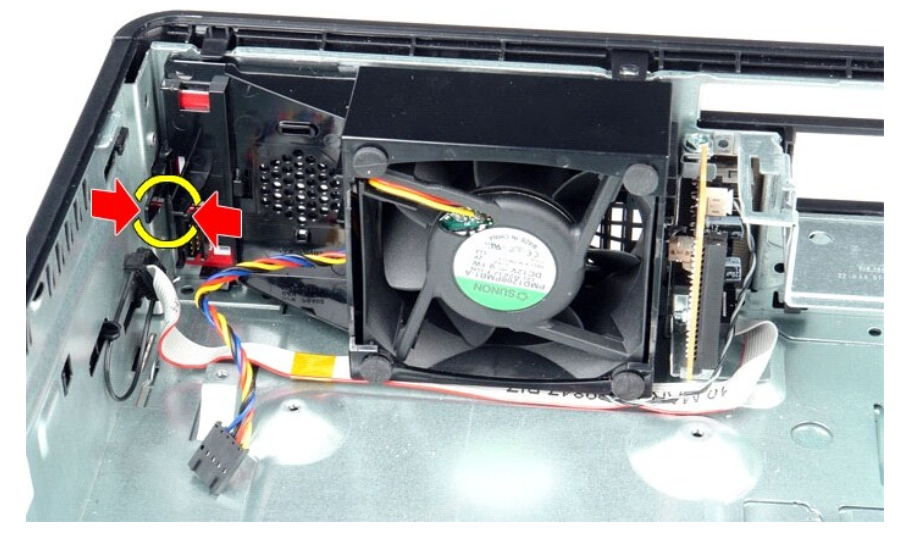

5. قم بإمالة المروحة للأمام وإزالتها من هيكل الكمبيوتر.

![](_page_11_Picture_2.jpeg)

## **إعادة تركيب المروحة**

لإعادة تركيب المروحة ٬قم بتنفيذ الخطوات الواردة أعلاه بترتيب عكسي.

## **محرك الأقراص الثابتة دليل خدمة الطراز 580 TMOptiPlex من TMDell — تصميم صغير الحجم**

![](_page_12_Picture_2.jpeg)

<span id="page-12-0"></span>تطير : قبل التعام مع الأجزاء الداخلية للكبيوتر، يرجى قراءة مع المراسمة المراسم المراسم المعامر المعام المراسم الملاسة القرائصة الرئيسية التوافق مع الإشعارات التظيمية على الإشعارات التظيمية على الموقع المعلمة الرئيسية المر

## **إزالة محرك الأقراص الثابتة**

1. اتبع الإجراءات الواردة في قسم [قبل التعامل مع الأجزاء الداخلية للكمبيوتر](file:///C:/data/systems/op580/ar/SM/SFF/work.htm#before) . 2. قم بتحرير كابلات محرك الأقراص الثابتة من رباط التثبيت الخاص بها.

![](_page_12_Picture_6.jpeg)

3. قم بفصل كابل البيانات عن لوحة النظام.

![](_page_13_Picture_0.jpeg)

4. اضغط على ألسنة التثبيت زرقاء اللون الموجودة على كل جانب من جوانب مجموعة محرك الأقراص الثابتة ٬ثم ادفع المجموعة لأعلى وخارج الكمبيوتر.

![](_page_13_Picture_2.jpeg)

5. قم بفصل كابل طاقة محرك الأقراص الثابتة.

![](_page_13_Picture_4.jpeg)

6. قم بفصل كابل مروحة محرك الأقراص الثابتة.

![](_page_14_Picture_0.jpeg)

7. قم بإزالة مجموعة محركات الأقراص الثابتة من الكمبيوتر.

![](_page_14_Picture_2.jpeg)

8. قم بسحب لسان التثبيت أزرق اللون لفصل كابل بيانات محرك الأقراص الثابتة عن مجموعة محركات الأقراص الثابتة.

![](_page_15_Picture_0.jpeg)

9. قم بإزالة كابل بيانات محرك الأقراص الثابتة من خارج مجموعة محركات الأقراص الثابتة.

![](_page_15_Picture_2.jpeg)

01. قم بإزالة كابل مروحة محرك الأقراص الثابتة من خارج مجموعة محركات الأقراص الثابتة.

![](_page_16_Picture_0.jpeg)

11. ارفع لسان التثبيت أزرق اللون وأدره عكس اتجاه عقارب الساعة لتحرير مروحة محرك الأقراص الثابتة من مجموعة محرك الأقراص الثابتة.

![](_page_16_Picture_2.jpeg)

21. قم بإزالة مروحة محرك الأقراص الثابتة من مجموعة محركات الأقراص الثابتة.

![](_page_17_Picture_0.jpeg)

31. قم بسحب ألسنة التثبيت زرقاء اللون للخلف وسحب محرك الأقراص الثابتة للأمام لإزالة محرك الأقراص الثابتة من مجموعة محرك الأقراص الثابتة.

![](_page_17_Picture_2.jpeg)

41. قم بإزالة محرك الأقراص الثابتة من مجموعة محركات الأقراص الثابتة.

![](_page_18_Picture_0.jpeg)

## **إعادة تركيب محرك الأقراص الثابتة**

لإعادة تركيب محرك الأقراص الثابتة ٬قم بتنفيذ الخطوات الواردة أعلاه بترتيب عكسي.

## **مجموعة امتصاص الحرارة والمعالج دليل خدمة الطراز 580 TMOptiPlex من TMDell — تصميم صغير الحجم**

<span id="page-19-0"></span>![](_page_19_Picture_2.jpeg)

تطير : قبل التعام مع الأجزاء الداخلية للكبيوتر، يرجى قراءة مع المراسمة المراسم المراسم المعامر المعامر المسلم المراسمة المسلمة الرئيسية للتوافق مع الإشعارات التظيمية على المعلمة الرئيسية التوافق مع الإشعارات التظيمية على

## **إزالة وحدة امتصاص الحرارة والمعالج**

1. اتبع الإجراءات الواردة في قسم [قبل التعامل مع الأجزاء الداخلية للكمبيوتر](file:///C:/data/systems/op580/ar/SM/SFF/work.htm#before) . 2. قم بفك المسامير اللولبية التي تثبت وحدة امتصاص الحرارة بلوحة النظام .

![](_page_19_Picture_6.jpeg)

3. قم بتدوير وحدة امتصاص الحرارة نحو الجانب الخلفي للكمبيوتر ٬ثم قم بإزالتها من الكمبيوتر .

![](_page_20_Picture_0.jpeg)

4. اضغط على ذراع تحرير غطاء المعالج لأسفل وللخارج لتحرير الغطاء .

![](_page_20_Picture_2.jpeg)

5. ارفع المعالج خارج الفتحة المخصصة له على لوحة النظام .

![](_page_21_Picture_0.jpeg)

**تنبيه :عند إعادة تركيب المعالج ٬لا تلمس أيًا من السنون الموجودة داخل الفتحة أو تسمح بسقوط أية أشياء فوق السنون الموجودة داخل الفتحة .**

## **إعادة تركيب وحدة امتصاص الحرارة والمعالج**

لإعادة تركيب وحدة امتصاص الحرارة والمعالج ٬قم بتنفيذ الخطوات الواردة أعلاه بترتيب عكسي.

## **مفتاح منع الوصول إلى الهيكل دليل خدمة الطراز 580 TMOptiPlex من TMDell — تصميم صغير الحجم**

<span id="page-22-0"></span>تطير : فيل التعامل مع الأجزاء الداخلية للكبيوتر، يرجى قراءة مع المرادة المرافع المعامل معامل المراسم المسلمان المسلمة، انظر الصفحة الرئيسية للتوافق مع الإشعارات التظيمية على الإشعارات التظيمية على المعلمات التظيمية على ال

## **إزالة مفتاح منع الوصول إلى الهيكل**

![](_page_22_Picture_5.jpeg)

**ملاحظة:** قد تحتاج إلى تثبيت برنامج Player ®Flash ®Adobe من موقع ويب **com.Adobe** لعرض الرسوم التوضيحية الواردة أدناه.

- -
- 1. اتبع الإجراءات الواردة في قسم [قبل التعامل مع الأجزاء الداخلية للكمبيوتر](file:///C:/data/systems/op580/ar/SM/SFF/work.htm#before) . 2. قم بإزالة [مجموعة محركات الأقراص الثابت](file:///C:/data/systems/op580/ar/SM/SFF/hard_drive.htm)ة . 3. افصل كابل مفتاح منع الوصول إلى هيكل الكمبيوتر عن لوحة النظام .

![](_page_22_Picture_10.jpeg)

4. حرّك مفتاح منع الوصول إلى الهيكل خارج الفتحة المخصصة له في الحامل المعدني ٬ثم اضغط لأسفل على هذا المفتاح لإزالته من الكمبيوتر .

![](_page_23_Picture_0.jpeg)

## **إعادة تركيب مفتاح منع الوصول إلى الهيكل**

لإعادة تركيب مفتاح منع الوصول إلى الهيكل ٬قم بتنفيذ الخطوات الواردة أعلاه بترتيب عكسي.

# **مكبر الصوت الداخلي**

**دليل خدمة الطراز 580 TMOptiPlex من TMDell — تصميم صغير الحجم**

<span id="page-24-0"></span>تطير : فيل التعامل مع الأجزاء الداخلية للكبيوتر، يرجى قراءة مع المرادة المرافع المعامل معامل المراسم المسلمان المسلمة، انظر الصفحة الرئيسية للتوافق مع الإشعارات التظيمية على الإشعارات التظيمية على المعلمات التظيمية على ال

**إزالة مكبر الصوت الداخلي.**

![](_page_24_Picture_5.jpeg)

**ملاحظة:** قد تحتاج إلى تثبيت برنامج Player ®Flash ®Adobe من موقع الويب **com.Adobe** لعرض الرسوم التوضيحية الواردة أدناه.

- - -
- 1. اتبع الإجراءات الواردة في قسم [قبل التعامل مع الأجزاء الداخلية للكمبيوتر](file:///C:/data/systems/op580/ar/SM/SFF/work.htm#before) . 2. قم بإزالة [محرك الأقراص الثابتة](file:///C:/data/systems/op580/ar/SM/SFF/hard_drive.htm) . 3. افصل كابل مكبر الصوت الداخلي عن لوحة النظام . 4. اضغط على لسان القفل وحرّك مكبر الصوت الداخلي لأعلى لإزالته من الكمبيوتر .

![](_page_24_Picture_11.jpeg)

## **إعادة تركيب مكبر الصوت الداخلي**

لإعادة تركيب مكبر الصوت الداخلي ٬قم بتنفيذ الخطوات الواردة أعلاه بترتيب عكسي.

#### **لوحة الإدخال/الإخراج دليل خدمة الطراز 580 TMOptiPlex من TMDell — تصميم صغير الحجم**

![](_page_26_Picture_2.jpeg)

<span id="page-26-0"></span>تطير : قبل التعام مع الأجزاء الداخلية للكبيوتر، يرجى قراءة مع المراسمة المراسم المراسم المعامر المعام المراسم الملاسة القرائصة الرئيسية التوافق مع الإشعارات التظيمية على الإشعارات التظيمية على المعلمة الرئيسية التوافق مع

## **إزالة لوحة الإدخال/الإخراج**

- -
	-
- 1. اتبع الإجراءات الواردة في قسم [قبل التعامل مع الأجزاء الداخلية للكمبيوتر](file:///C:/data/systems/op580/ar/SM/SFF/work.htm#before) . 2. قم بإزالة [لوحة النظام](file:///C:/data/systems/op580/ar/SM/SFF/systemboard.htm) . 3. قم بإزالة [المروحة](file:///C:/data/systems/op580/ar/SM/SFF/fan.htm) . 4. اضغط على المشابك الموجودة على أي من جانبي مستشعر درجة حرارة الهواء وأزلها من هيكل الكمبيوتر.

![](_page_26_Picture_9.jpeg)

5. قم بفك المسمار اللولبي الذي يثبت لوحة الإدخال/الإخراج بالكمبيوتر.

![](_page_27_Picture_0.jpeg)

6. قم بتحريك لوحة الإدخال/الإخراج للأمام والخلف لتحرير ألسنتها الدائرية من الهيكل .

![](_page_27_Picture_2.jpeg)

7. قم بإزالة لوحة الإدخال/الإخراج من الكمبيوتر.

## **إعادة تركيب لوحة الإدخال/الإخراج**

لإعادة تركيب لوحة الإدخال/الإخراج ٬قم بتنفيذ الخطوات الواردة أعلاه بترتيب عكسي.

**وحدة الذاكرة دليل خدمة الطراز 580 TMOptiPlex من TMDell — تصميم صغير الحجم**

![](_page_28_Picture_2.jpeg)

<span id="page-28-0"></span>تطير : قبل التعام مع الأجزاء الداخلية للكبيوتر، يرجى قراءة مع المراسمة المراسم المراسم المعامر المعام المراسم الملاسة القرائصة الرئيسية التوافق مع الإشعارات التظيمية على الإشعارات التظيمية على الموقع المعلمة الرئيسية المر

## **إزالة وحدة ذاكرة**

1. اتبع الإجراءات الواردة في قسم [قبل التعامل مع الأجزاء الداخلية للكمبيوتر](file:///C:/data/systems/op580/ar/SM/SFF/work.htm#before) . 2. ادفع مشابك تثبيت الذاكرة لأسفل لتحرير وحدة الذاكرة.

![](_page_28_Picture_6.jpeg)

3. ارفع وحدة الذاكرة خارج الموصل الخاص بها الموجود على لوحة النظام وقم بإزالتها من الكمبيوتر.

![](_page_29_Picture_0.jpeg)

## **إعادة تركيب وحدة ذاكرة**

لإعادة تركيب وحدة الذاكرة ٬قم بتنفيذ الخطوات الواردة أعلاه بترتيب عكسي.

**محرك الأقراص الضوئية دليل خدمة الطراز 580 TMOptiPlex من TMDell — تصميم صغير الحجم**

![](_page_30_Picture_2.jpeg)

<span id="page-30-0"></span>تطير : قبل التعام مع الاجزاء الداخلية للكبيوتر، يرجى قراءة معالمات المعامل المعامل المساحل المساحل المساحل المساحلة المعلمة الرئيسية للتوافق مع الإشعارات التظيمية على المعلمة الرئيسية التوافق مع الإشعارات التظيمية على الم

## **إزالة محرك الأقراص الضوئية**

1. اتبع الإجراءات الواردة في قسم [قبل التعامل مع الأجزاء الداخلية للكمبيوتر](file:///C:/data/systems/op580/ar/SM/SFF/work.htm#before) . 2. قم بفصل كابل الطاقة من الجزء الخلفي من محرك الأقراص الضوئية.

![](_page_30_Picture_6.jpeg)

3. قم بفصل كابل البيانات من الجزء الخلفي من محرك الأقراص الضوئية.

![](_page_31_Picture_0.jpeg)

4. اسحب مزلاج تحرير محرك الأقراص لأعلى ٬ثم ادفع محرك الأقراص الضوئية نحو الجزء الخلفي من الكمبيوتر.

![](_page_31_Picture_2.jpeg)

5. ارفع محرك الأقراص الضوئية لأعلى وخارج الكمبيوتر.

![](_page_32_Picture_0.jpeg)

## **إعادة تركيب محرك الأقراص الضوئية**

لإعادة تركيب محرك الأقراص الضوئية ٬قم بتنفيذ الخطوات الواردة أعلاه بترتيب عكسي.

# **إزالة الأجزاء وإعادة تركيبها**

**دليل خدمة الطراز 580 TMOptiPlex من TMDell — تصميم صغير الحجم**

![](_page_33_Figure_3.jpeg)

- [وحدة التزويد بالطاقة](file:///C:/data/systems/op580/ar/SM/SFF/powersupply.htm)
- [مفتاح منع الوصول إلى الهيكل](file:///C:/data/systems/op580/ar/SM/SFF/intrswitch.htm)

<span id="page-33-0"></span>[محرك الأقراص الضوئية](file:///C:/data/systems/op580/ar/SM/SFF/optical_drive.htm) [بطاقات التوسعة](file:///C:/data/systems/op580/ar/SM/SFF/expansion_video.htm) [مجموعة امتصاص الحرارة والمعال](file:///C:/data/systems/op580/ar/SM/SFF/heatsink_processor.htm)ج [المروحة](file:///C:/data/systems/op580/ar/SM/SFF/fan.htm) [البطارية الخلوية المصغر](file:///C:/data/systems/op580/ar/SM/SFF/coin_cell.htm)ة [لوحة النظام](file:///C:/data/systems/op580/ar/SM/SFF/systemboard.htm)

# **وحدة التزويد بالطاقة**

**دليل خدمة الطراز 580 TMOptiPlex من TMDell — تصميم صغير الحجم**

![](_page_34_Picture_3.jpeg)

<span id="page-34-0"></span>تطير : قبل التعام مع الاجزاء الداخلية للكبيوتر، يرجى قراءة معالمات المعامل المعامل المساحل المساحل المساحل المساحلة المعلمة الرئيسية للتوافق مع الإشعارات التظيمية على المعلمة الرئيسية التوافق مع الإشعارات التظيمية على الم

## **إزالة وحدة التزويد بالطاقة**

- 1. اتبع الإجراءات الواردة في قسم [قبل التعامل مع الأجزاء الداخلية للكمبيوتر](file:///C:/data/systems/op580/ar/SM/SFF/work.htm#before) . 2. قم بإزالة [محرك الأقراص الضوئية](file:///C:/data/systems/op580/ar/SM/SFF/optical_drive.htm) . 3. افصل كابل طاقة المعالج عن لوحة النظام.
	-
	-

![](_page_34_Picture_9.jpeg)

4. قم بإزالة كابل طاقة المعالج من مسارات التوجيه الخاصة به الموجودة على الهيكل.

![](_page_35_Picture_0.jpeg)

5. اضغط على مزلاج التحرير وافصل كابل الطاقة الرئيسي عن لوحة النظام.

![](_page_35_Picture_2.jpeg)

6. قم بإزالة المسامير الأربعة المثبتة لوحدة التزويد بالطاقة بهيكل الكمبيوتر.

![](_page_36_Picture_0.jpeg)

7. ادفع وحدة التزويد بالطاقة نحو الجانب الأمامي للكمبيوتر.

![](_page_36_Picture_2.jpeg)

8. ارفع وحدة التزويد بالطاقة لأعلى وخارج الكمبيوتر.

![](_page_37_Picture_0.jpeg)

# **إعادة تركيب وحدة التزويد بالطاقة**

لإعادة تركيب وحدة التزويد بالطاقة ٬قم بتنفيذ الخطوات الواردة أعلاه بترتيب عكسي.

**إعداد النظام** 

**دليل خدمة الطراز 580 TMOptiPlex من TMDell — تصميم صغير الحجم**

[نظرة عامة](#page-38-1) 

 [الدخول إلى إعداد النظام](#page-38-2)  [خيارات إعداد النظام](#page-38-3) 

#### <span id="page-38-1"></span>**نظرة عامة**

استخدم برنامج Setup System )إعداد النظام) في :

- <sup>l</sup> تغيير معلومات تهيئة النظام بعد إضافة أو تغيير أو إزالة أية أجهزة بالكمبيوتر الخاص بك.
- <sup>l</sup> ضبط أو تغيير أي من الخيارات القابلة للتحديد من قِبل المستخدم ٬مثل كلمة مرور المستخدم.
- <sup>l</sup> عرض سعة وحدة الذاكرة التي تم تركيبها أو تحديد نوع محرك الأقراص الثابتة الذي تم تركيبه.

<span id="page-38-0"></span>**تنبيه :لا تقم بتغيير الإعدادات في إعداد النظام إلا إذا كنت مستخدمًا خبيرًا في الكمبيوتر .فقد تتسبب تغييرات محددة في عمل الكمبيوتر بصورة غير صحيحة .**

. **ملاحظة :**قبل استخدام برنامج Setup System )إعداد النظام) ٬يُوصى بتدوين معلومات شاشة Setup System )إعداد النظام) للرجوع إليها مستقبلا ً

#### <span id="page-38-2"></span>**الدخول إلى إعداد النظام**

1. قم بتشغيل الكمبيوتر (أو إعادة تشغيله) .

2. عند ظهور شعار DELL ٬اضغط على المفتاح <2F< على الفور .

ملاطفه قريدث عطل بلوحة المفاقح عند الصفط مع الاستمرار على احساس المواسم المواسم المواسم المواسم المسلم المواسم المفتاح حرجم وقم بتحريره على فترات زمنية متسارية حتى تظهر<br>شاشة إعداد النظام

إذا أطلت الانتظار حتى يظهر شعار نظام التشغيل ٬فتابع الانتظار حتى ترى سطح مكتب RWindows ®Microsoft ٬ثم أوقف تشغيل الكمبيوتر وحاول من جديد.

#### **شاشات إعداد النظام**

<span id="page-38-3"></span>التحديد.

Options List (قلمة الغيارات) ـــ يظير ها الطآ في الجزء الطري المراس المواسم المراسم الغريم الموسات المعامل المواسم الموسم الموسم والمستخدم الموسم وميزات كركبها وميزات من المواسم ومعالم المواسم المواسم المواسم المواسم المو

Option Field (حقل الغوارات) ـــ يشتمل هذا الحقل على مطومات حول كان خيل الخيل الخيل المستخل المسلم المسلم المسلم المسلم المسلم لليسل لتعليل السلم المسلم لليسل لتعليل السلم اليسل لتسير أي خوار المنط على المعامل المسلم الوسل

**Field Help )حقل التعليمات)** — يوفر هذا الحقل تعليمات حساسة للسياق تعتمد على الخيارات المحددة.

**Functions Key) وظائف المفاتيح)** — يظهر هذا الحقل أسفل Field Option )حقل الخيارات) ويدرج قائمة بالمفاتيح ووظائفها داخل حقل إعداد النظام النشط.

#### **خيارات إعداد النظام**

**ملاحظة :**تبعًا لجهاز الكمبيوتر لديك والأجهزة المثبتة به ٬قد لا تظهر العناصر المدرجة في هذا القسم أو قد لا تظهر كما هي في القائمة تمامًا .

![](_page_38_Picture_321.jpeg)

![](_page_39_Picture_722.jpeg)

![](_page_40_Picture_535.jpeg)

![](_page_41_Picture_330.jpeg)

#### **Boot )تمهيد)**

**ملاحظة :**يتم تحديث العناصر المعروضة بشكل ديناميكي وفقًا للأجهزة التي يتم اكتشافها

![](_page_41_Picture_331.jpeg)

## <span id="page-42-6"></span><span id="page-42-3"></span><span id="page-42-1"></span>**المواصفات**

**دليل خدمة الطراز 580 TMOptiPlex من TMDell — تصميم صغير الحجم**

![](_page_42_Picture_369.jpeg)

<span id="page-42-0"></span>د ملاحظة. قد تختلف العروض باختلاف المنطقة <sub>ب</sub> لعزيد من المعلومات الكون المعلومات ليستم بين Start (ط1ف Start و التعليمات والدعم) وحدد خيار عرض معلومات حول الكبيرتر **ملاحظة** ، ما لم يذكر خلاف ذلك، ثعد المواصفات مماثلة لأجهزة الكمبيوتر ذات التصميم البرجي الصغير والكمبيوتر المكتبي واجهزة الكمبيوتر صغيرة الحجم

![](_page_42_Picture_370.jpeg)

![](_page_42_Picture_371.jpeg)

![](_page_42_Picture_372.jpeg)

![](_page_42_Picture_373.jpeg)

<span id="page-42-7"></span><span id="page-42-5"></span><span id="page-42-4"></span><span id="page-42-2"></span>![](_page_42_Picture_374.jpeg)

![](_page_42_Picture_375.jpeg)

![](_page_42_Picture_376.jpeg)

![](_page_43_Picture_400.jpeg)

![](_page_43_Picture_401.jpeg)

<span id="page-43-2"></span><span id="page-43-1"></span>**ملاحظة :**يتم تعطيل فتحة بطاقة Express PCI بسرعة16 x عند توصيل شاشة بموصل الفيديو المدمج.

![](_page_43_Picture_402.jpeg)

<span id="page-43-3"></span><span id="page-43-0"></span>ملاحظة و لايدعم الطراز 580 ™OptiPlex من ™OptiPlex التصميم صغير الحجم المجموعة الثالية من محرك الأقراص. محرك أقراص ثابتة واحد مقاس 5.5 بوصة<br>ومحرك أقراص ثابتة واحد مقاس 5.5 بوصة ومحرك أقراص ضوئية واحد مقاس 5.25 بوصة.

![](_page_43_Picture_403.jpeg)

![](_page_43_Picture_404.jpeg)

![](_page_44_Picture_568.jpeg)

<span id="page-44-0"></span>![](_page_44_Picture_569.jpeg)

<span id="page-44-1"></span>![](_page_44_Picture_570.jpeg)

<span id="page-45-0"></span>**ملاحظة :**يتم حساب الفقد الحراري باستخدام تصنيف القدرة الكهربية بالوات لوحدة التزويد بالطاقة .

<span id="page-45-1"></span>**ملاحظة :**انظر معلومات السلامة الواردة مع الكمبيوتر لمعرفة معلومات مهمة لتعيين الجهد الكهربائي.

![](_page_45_Picture_443.jpeg)

![](_page_45_Picture_444.jpeg)

# **تخطيط لوحة النظام**

**دليل خدمة الطراز 580 TMOptiPlex من TMDell — تصميم صغير الحجم**

<span id="page-46-0"></span>![](_page_46_Figure_3.jpeg)

![](_page_46_Picture_207.jpeg)

# **لوحة النظام**

**دليل خدمة الطراز 580 TMOptiPlex من TMDell — تصميم صغير الحجم**

![](_page_47_Picture_3.jpeg)

<span id="page-47-0"></span>تطير : قبل التعام مع الأجزاء الداخلية للكبيوتر، يرجى قراءة مع المراسمة المراسم المراسم المعامر المعام المراسم الملاسة القرائصة الرئيسية التوافق مع الإشعارات التظيمية على الإشعارات التظيمية على الموقع المعلمة الرئيسية المر

## **إزالة لوحة النظام**

- .1 التيم الإجراءات الواردة في قدم <u>قبل التعامل م</u>م الأجزاء الداخلية للكمبيوتر .<br>2 . 2 في قبل اله مصرف الأثر اصل الفلونية .<br>3 . 2 في قبل الله م<u>حول الأثر اصل الفلونة .</u><br>4 . 2 في قبل الله وحدة المتصلص الحرارة و المعالج .<br>4
	-
	-
	-
	-
	-

![](_page_47_Picture_12.jpeg)

8. قم بفصل كابلات بيانات محركات الأقراص الثابتة ومحرك الأقراص الضوئية عن لوحة النظام.

![](_page_48_Picture_0.jpeg)

9. قم بفصل موصل الطاقة الرئيسي.

![](_page_48_Picture_2.jpeg)

01. قم بإزالة كابل لوحة الإدخال/الإخراج من لوحة النظام.

![](_page_49_Picture_0.jpeg)

11. افصل كابل المروحة ومكبر الصوت الداخلي عن لوحة النظام.

![](_page_49_Picture_2.jpeg)

21. قم بفك المسامير اللولبية التي تثبت وحدة امتصاص الحرارة بلوحة النظام.

![](_page_50_Picture_0.jpeg)

31. قم بإزالة وحدة احتجاز وحدة امتصاص الحرارة.

![](_page_50_Picture_2.jpeg)

41. قم بفك المسامير التي تثبت لوحة النظام بهيكل الكمبيوتر.

![](_page_51_Picture_0.jpeg)

51. قم بإزالة لوحة النظام.

![](_page_51_Picture_2.jpeg)

# **إعادة تركيب لوحة النظام**

لإعادة تركيب لوحة النظام ٬قم بتنفيذ الخطوات الواردة أعلاه بترتيب عكسي.

**التعامل مع الكمبيوتر دليل خدمة الطراز 580 TMOptiPlex من TMDell — تصميم صغير الحجم**

- [قبل التعامل مع الأجزاء الداخلية للكمبيوتر](#page-52-1)
	- [الأدوات الموصى باستخدامها](#page-52-2) 
		- [إيقاف تشغيل الكمبيوتر](#page-52-3)
- [بعد التعامل مع الأجزاء الداخلية للكمبيوتر](#page-53-0)

#### <span id="page-52-1"></span>**قبل التعامل مع الأجزاء الداخلية للكمبيوتر**

<span id="page-52-0"></span>استعن بإرشادات السلامة التالية لمساعدتك على حماية الكمبيوتر من في المساعدة كناس معتمل المساعدة كالمساعدة كثير المساعدة على البراء وارد بهذا المستند توفر الشروط التالية:

1 قيامك بإجراء الخطوات الواردة في التعامل مع <u>الكمبيوتر.</u><br>1 ـ قراءة معلومات السلامة الواردة مع الكمبيوتر.<br>1 إمكانية إعادة تركيب أحد المكونات أو — في حالة شرائه بصورة منفصلة — تركيبه من خلال تنفيذ إجراءات الإزالة بترتيب

.<br>وفير - تطير - قبل التعامل مع الأجزاء الناخليوتر، يرجى قراءة معلومات المعلم المعلمات المستعمل المسائم المستعمل المسلحة الرئيسية للتوافق مع الإشعارات التنظيسية على المسلحة الرئيسية للتوافق مع الإشعارات التنظيسية على الموق **.www.dell.com/regulatory\_compliance**

**تنبيه :لا يجب إجراء إصلاحات على الكمبيوتر إلا بواسطة فني خدمة معتمد .لا يغطي الضمان أي تلف ناتج عن إجراء أعمال صيانة غير معتمدة من قِبل Dell.**

شبيه · لتجنب تفريغ الشحنات الإلكتروستاتيكية، قم بعزل نفسك أرضيًا باستخدام شريط معصم أو لمس سطح معني غير مطلي مثل الموصل الموجود بالجزء الخلفي للكمبيوتر بشكل دوري<sub>.</sub>

△ تنيه؛ تعالىم المكونات والبطاقات بطن لاشك المناس المناس الموجودة على أية بطغة. أمام المعامل المعامل المعاس الخاص بها. وأسك المكونات، مثل المعالج من الأطراف وليس من الأسئان الخوامة والملك المكونات، مثل المعالج من الأطراف

تنيه. عنما تقو بفصل أحد الكابلات، فم بسحبه من الموصل أو لساس المعامل المعامل المساسم المعامل المعامل المعامل المسامع المعاملات المنظم على أسنة القفل للداخل فبل فسألف المنافس المنافس المنافس المسامع المسامع المسامع المسامع

**ملاحظة:** قد يظهر لون الكمبيوتر الخاص بك وبعض المكونات المحددة بشكل مختلف عما هو موضح في هذا المستند .

لتجنب إتلاف الكمبيوتر ٬قم بتنفيذ الخطوات التالية قبل بدء التعامل مع الأجزاء الداخلية للكمبيوتر .

. 1 تاكد من استواء سطح العمل ونظافته لتجنب تعرض غطاء الكمبيوتر للخدش.<br>. 2 قم بإ[يقاف تشغيل الكمبيوتر](#page-52-3) (انظر إيقاف تشغيل الكمبيوتر).

**تنبيه :لفصل أحد كابلات الشبكة ٬قم أولا ًبفصل هذا الكابل عن الكمبيوتر ٬ثم افصله عن الجهاز المتصل بالشبكة.**

- 
- 3. قم بفصل جميع كابلات الشبكة عن الكمبيوتر . 4. قم بفصل الكمبيوتر وجميع الأجهزة المتصلة به من مآخذ التيار الكهربائي الخاصة بها . . اضغط مع الاستمرار على زر التشغيل أثناء فصل الكمبيوتر لعزل لوحة النظام أرضيًا 5.
	- - .<br>6. قم بازالة <mark>الغطاء</mark>

تنيه. قبل لس أي من الأجزاء الداخلية للمبيوتر، فم بعزل نفسك أن ضاح من أسم معنى المعامل المعالم المعامل المعامل المعامل المعامل فم بلمس سطح معني غير مطلي من وفت لأخر لتشتيت<br>الكهرباء الإستتيكية، والتي قد تصر بالمكونت الداخلي

#### <span id="page-52-2"></span>**الأدوات الموصى باستخدامها**

قد يتطلب تنفيذ الإجراءات الواردة في هذا المستند توفر الأدوات التالية:

l مفك صغير مستوي الحافة l مفك فيليبس ست <sub>توبيس</sub><br>أداة كتابة بلاستيكية صغير ة <sup>l</sup> وسائط خاصة ببرنامج تحديث BIOS Flash

#### <span id="page-52-3"></span>**إيقاف تشغيل الكمبيوتر**

**تنبيه :لتفادي فقد البيانات ٬قم بحفظ جميع الملفات المفتوحة وإغلاقها وإنهاء جميع البرامج المفتوحة قبل إيقاف تشغيل الكمبيوتر.**

- 1. قم بإيقاف نظام التشغيل بالطريقة التالية :
- <sup>l</sup> **في نظام التشغيل RVista Windows:**

انقر فوق **Start )̳ (┘ꜜ** ثم انقر فوق السهم الموجود في الركن السفلي الأيمن من قائمة **Start )̳ (┘ꜜ**كما هو موضح أدناه ٬ثم انقر فوق **Down Shut )إيقاف التشغيل)**.

![](_page_52_Picture_33.jpeg)

<sup>l</sup> **في نظام التشغيل XP ®Windows :**

انقر فوق **Start )̳** ¬**(┘ꜜComputer Off Turn )إيقاف تشغيل الكمبيوتر)**¬ **Off Turn )إيقاف التشغيل)** .

يتوقف الكمبيوتر عن العمل بعد اكتمال عملية إيقاف نظام التشغيل.

. 2- تأكد من إيقاء تشغيل الكمبيوتر وجمع الأجهزة المتصلة به تشغيل الشغيل التشغيل التشغيل التشغيل، اضغط مع الاستمرار على زر الطاقة لمدة 6 ثوان تقريبًا لإيقاف تشغيلها .

# <span id="page-53-0"></span>**بعد التعامل مع الأجزاء الداخلية للكمبيوتر**

بعد استكمال أي من إجراءات إعادة التركيب ٬تأكد من توصيل أية أجهزة خارجية وبطاقات وكابلات قبل تشغيل الكمبيوتر.

1. أعد تركيب [الغطاء](file:///C:/data/systems/op580/ar/SM/SFF/cover.htm).

## **تنبيه :لتوصيل كابل شبكة ٬قم أولا ًبتوصيل الكابل بجهاز الشبكة ٬ثم صله بالكمبيوتر.**

- -
- .2 \_ قم بتوصيل أية كابلات هاتف أو شبكة بالكمبيوتر.<br>3 \_ 8 بفرصيل الكمبيوتر وجميع الأجهزة المتصلة به بمأخذ التيار الكهربائي الخاصة بها .<br>. 4 \_ 4 بتشغل الكمبيوتر وجميع الأجهزة المتصلة به بمأخذ التيار الكهربائي الخاصة Dell Di